**ガラスバッジWebサービス 9**

お客様ご自身がインターネットでガラスバッジの新規申込・追加・変更等の処理がで きる「ガラスバッジWebサービス」を提供しています。(通信料はお客様負担)インター ネットでタイムリーに手続きができ、とても便利です。

### サービス内容

- ガラスバッジのお申込み先、ご使用先やお届先などの登録内容変更 お客様のご住所やご担当者など、登録されている内容を変更することができます。
- ガラスバッジの追加・名義変更・休止・中止など ガラスバッジご使用者の追加、名義変更、休止、中止、変更などの操作ができます。 弊社営業日の午前中に追加操作をいただくと、当日中にガラスバッジを発送いた します。また、変更操作された内容が、当日の報告書作成分から反映されます。
- ご使用者名簿、お届者名簿のダウンロード 「ご使用者名簿」で、作成時点のご利用者の登録内容が確認できます。 「線量計お届者名簿」で、お手元にお届けしたガラスバッジの明細が確認できます。
- 報告書類のダウンロード 個人線量算定値報告書、個人線量算定値管理票など、PDF形式でダウンロード することができます。報告書の到着をお急ぎの方に便利です。
- 電子報告データのダウンロード 報告書の電子データをCSV形式でダウンロードすることができます。 (放射線業務従事者個人管理システム「ACEGEAR NEO」に対応) 電磁媒体の送付に比べて、ご報告に要する日数が大幅に短縮されます。
- ご使用者の登録・変更履歴の照会 お客様が操作されたご使用者の追加、休止、中止、変更などの変更履歴が画面で 確認できます。
- 検索機能
	- ①ご使用者の登録状況(ガラスバッジの発送状況、測定依頼されたガラスバッジ の処理状況、報告書の出力状況など)をリアルタイムで確認することができます。 ②ご使用先(グループ)毎の事業所の登録内容やご請求書、線量計、ご報告書の 各お届先の情報を画面で確認することができます。

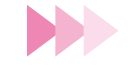

 $\bullet$  ガラスバッジWebサービスは、弊社ホームページからお申し込みいただけます。 ぜひご利用ください。 〔ホームページURL〕https://www.c-technol.co.jp/

# ガラスバッジWebサービスから操作できる主な処理

- 1. 追加 -
	- 新しい方が線量計をご使用されるとき
	- 「ご使用者の追加 |画面から追加処理をしてください。原則弊社営業日の正午(12 時)までに入力されたときは、当日中に線量計を発送します。

## 2. 中止 -

● 退職や業務変更などにより使用を中止されるとき ● 複数の線量計をご使用されている方が、線量計のうちの1個を中止されるとき

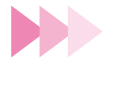

▼▼▼

● 「ご使用者の一括中止・休止| 画面から複数のご使用者をまとめて処理すること ができます。

●すでに測定結果が出力されているときは、処理でき兼ねます。

#### 3. 休止 -

● 線量計を一定の期間だけ使用しないとき(旅行、出張など)

● ご使用にならない期間があらかじめ明確なときは、その期間を休止してくださ い。お客様のご希望に合わせ、計画的に線量計をお届けいたします。

# 4.名義変更

● 現在ご使用中の方から別のご使用者に変更されるとき

● ガラスバッジWebサービスにて名義変更の処理を行ったにも関わらず前任者の お名前で線量計が届いたときは、新しくご使用になる方がそのままご使用くだ さい。

(ご注意)メンテナンス締日以降に処理された場合、変更内容が反映できません。 次回発送時には反映されています。

### 5.変更

- 線量計の装着部位を変更するとき
- 線量計の型式を変更するとき
- ご使用者のお名前(姓のみ)、生年月日(登録していない場合のみ)、職種を変更 するとき